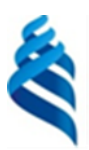

### МИНИСТЕРСТВО НАУКИ И ВЫСШЕГО ОБРАЗОВАНИЯ РОССИЙСКОЙ ФЕДЕРАЦИИ

Федеральное государственное автономное образовательное учреждение

высшего образования

### **«Дальневосточный федеральный университет»** (ДВФУ)

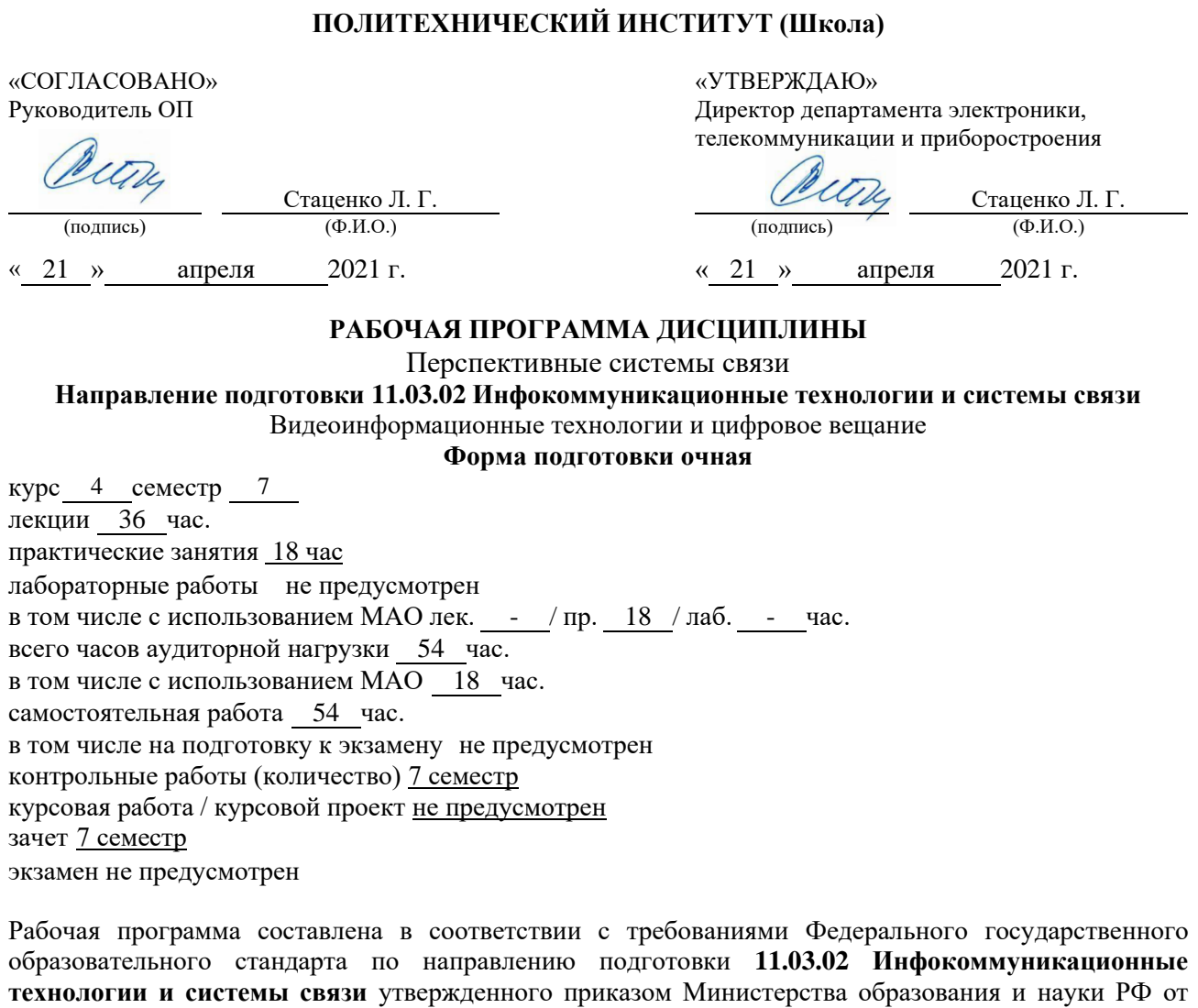

19.09.2017 г. №930.

Рабочая программа обсуждена на заседании департамента электроники, телекоммуникации и приборостроения

протокол № 11 от « 21 » апреля  $2021$ <sub> $\Gamma$ </sub>.

Директор департамента электроники, телекоммуникации и приборостроения: д.ф.-м.н., профессор Стаценко Любовь Григорьевна

Составитель (ли): ст.преподаватель Надымов Алексей Владимирович

Владивосток 2021

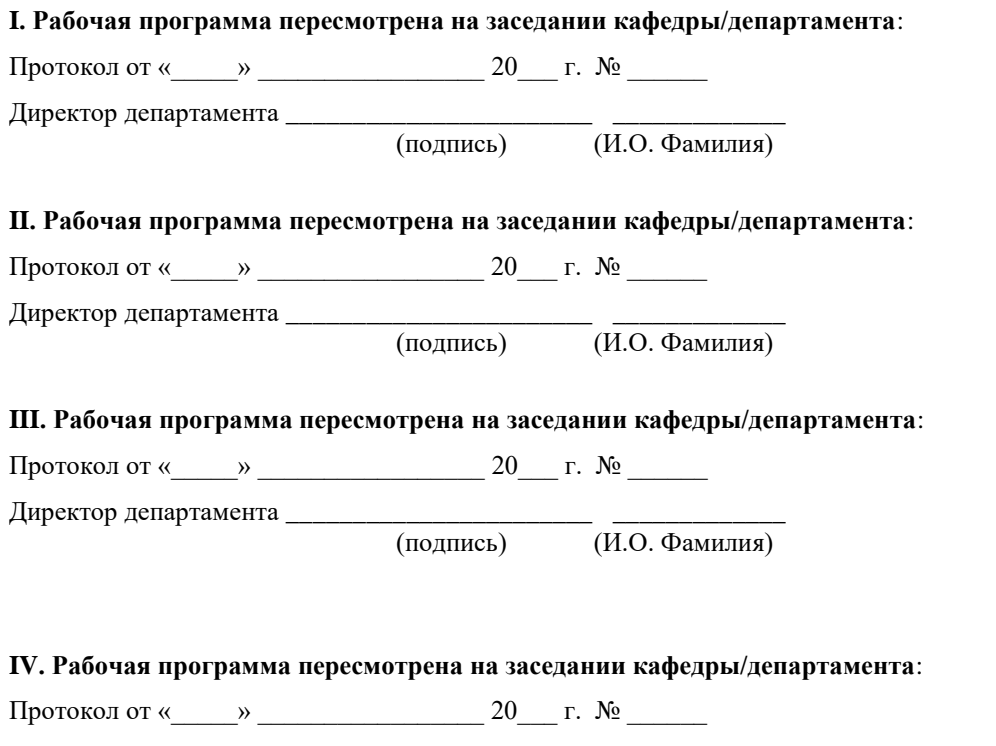

Директор департамента \_\_\_\_\_\_\_\_\_\_\_\_\_\_\_\_\_\_\_\_\_\_\_ \_\_\_\_\_\_\_\_\_\_\_\_\_

 $\overline{(\textit{H.0. Фамилия})}$ 

#### Цели и задачи освоения дисциплины:

Цель: курса «Перспективные системы связи» является изучение новых теоретических и экспериментальных разработок в области мобильной, спутниковой связи, беспроводной оптической связи, перспективных технологий.

Залачи:

- приобретение знаний по теории цифровой передачи данных посредствам всевозможных сигнальных форм.

- ознакомление с современными прикладными разработками в сфере радиоэфирной и оптической передачи данных.

Для успешного изучения дисциплины «Перспективные системы связи» у обучающихся должны быть сформированы следующие предварительные компетенции:

ОПК-2 Способен самостоятельно проводить экспериментальные исследования и использовать основные приемы обработки и представления полученных данных;

ОПК-3 Способен применять методы поиска, хранения, обработки, анализа и представления в требуемом формате информации из различных источников и баз данных, соблюдая при этом основные требования информационной безопасности.

В результате изучения данной дисциплины у обучающихся формируются следующие профессиональные компетенции:

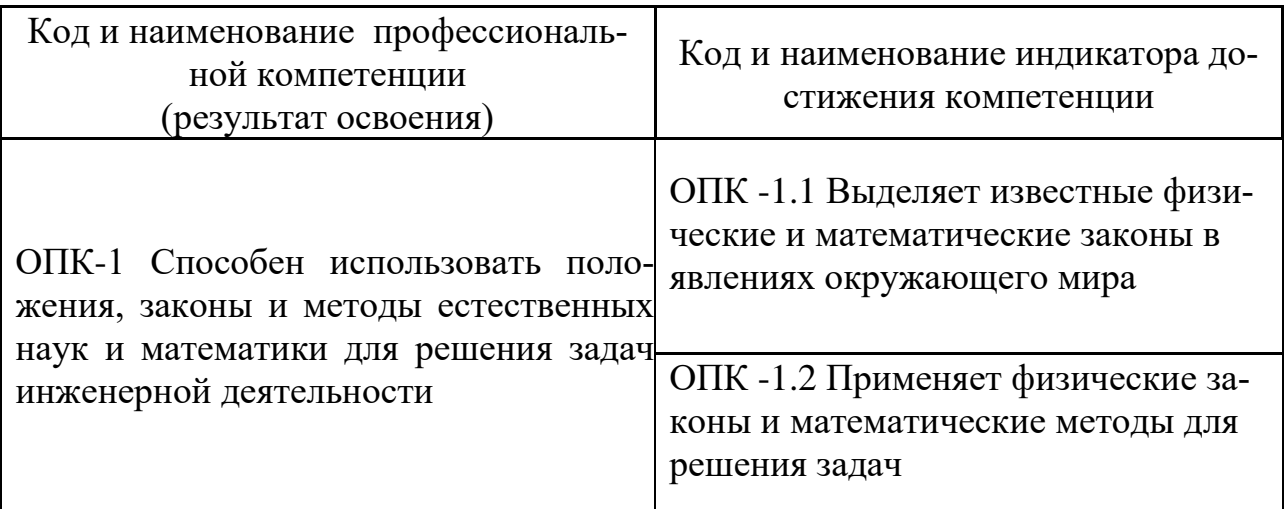

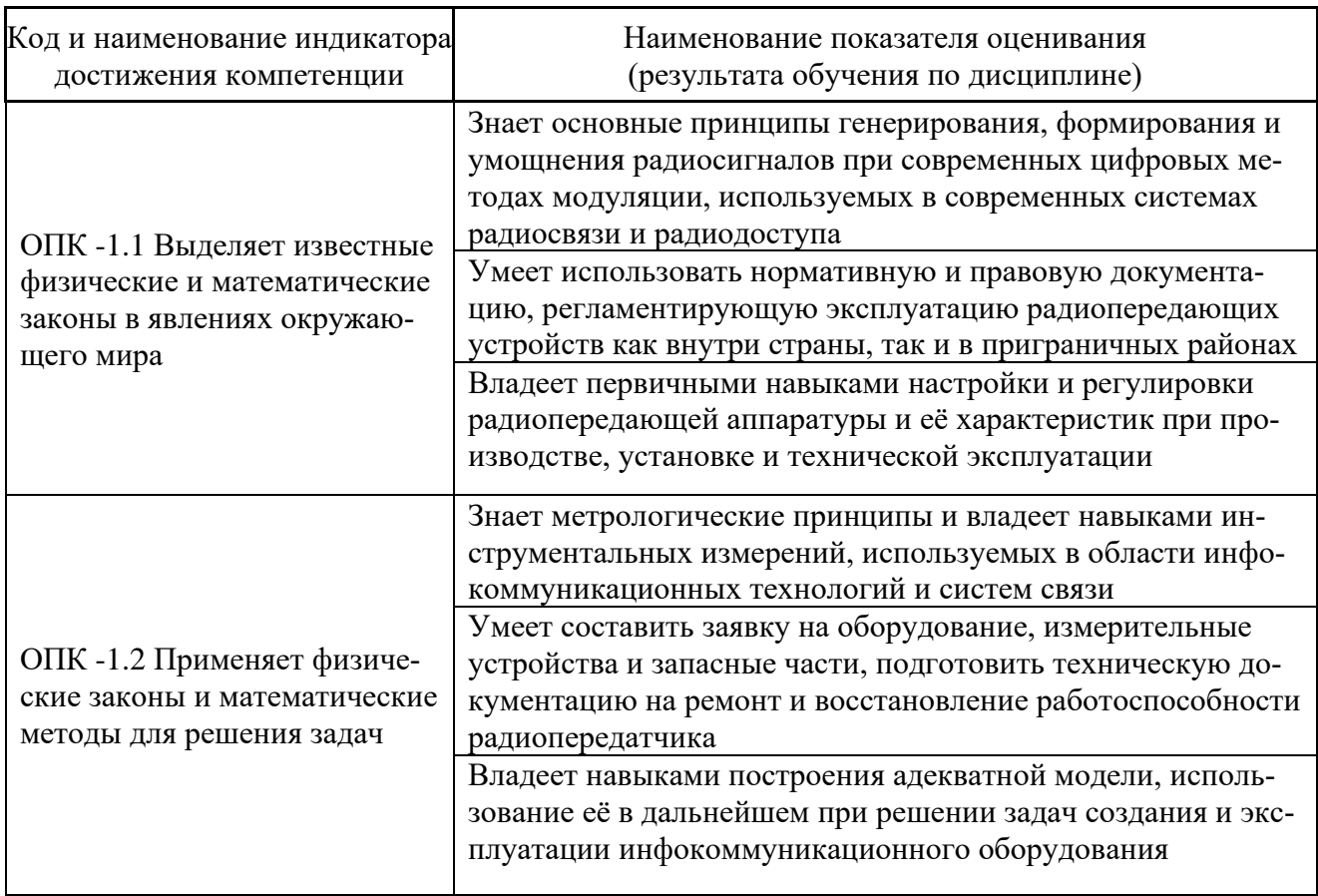

# 2. Трудоёмкость дисциплины и видов учебных занятий по дисциплине

Общая трудоемкость дисциплины составляет 3 зачётные единицы 108 академических часа).

(1 зачетная единица соответствует 36 академическим часам)

Видами учебных занятий и работы обучающегося по дисциплине являются:

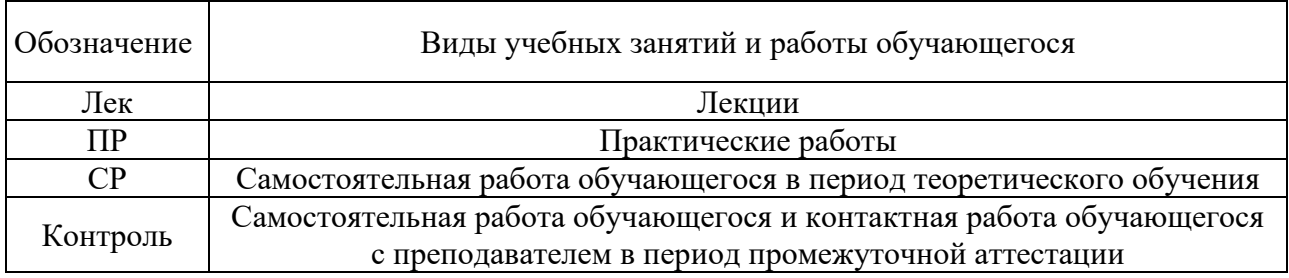

## Структура дисциплины:

#### Форма обучения – очная.

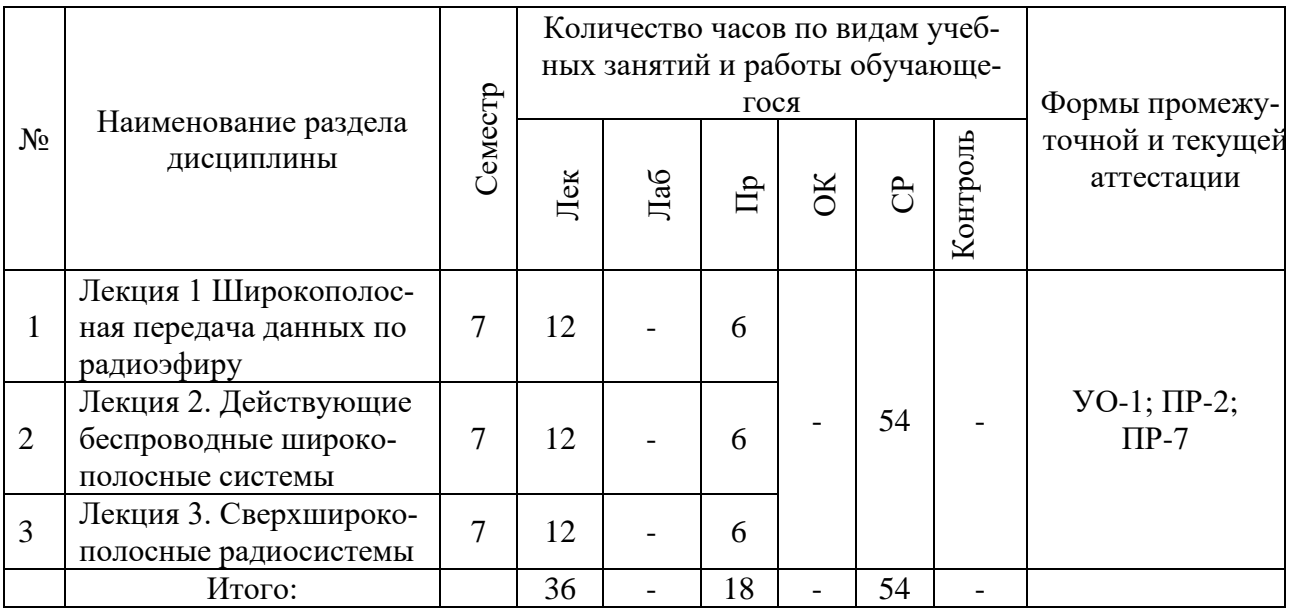

## **I. СТРУКТУРА И СОДЕРЖАНИЕ ТЕОРЕТИЧЕСКОЙ ЧАСТИ КУРСА**

#### **Лекционные занятия (36 час.)**

### **Лекция 1 Широкополосная передача данных по радиоэфиру (12час.)**

1.1.1 Иммунитет к воздействию помех, узкополосная помеха, заградительная помеха.

1.1.2 Низкая вероятность обнаружения

1.1.3 Структурная скрытность широкополосных сигналов

1.1.4 Электромагнитная совместимость

1.1.5 Борьба с многолучевым распространением сигнала, принцип работы широкополосного приемника.

1.2 Методы расширения спектра радиосигнала

1.2.1 Прямое расширение спектра (ПРС)

1.2.2 Расширение спектра методом псевдослучайной перестройки радиочастоты (ППРЧ)

1.2.3 Расширяющие последовательности и принципы их синтеза

**Лекция 2. Действующие беспроводные широкополосные системы (12час.)**

2.1 Системы глобального спутникового позиционирования

2.1.1 Система GPS, сигналы системы GPS

2.1.2 Система ГЛОНАСС

2.2 Системы широкополосной мобильной связи

2.2.1 Стандарт мобильной связи IS-95 (cdmaOne)

2.2.1.1 Каналы прямой линии связи стандарта IS-95 (cdmaOne)

2.2.1.2 Каналы обратной линии связи стандарта IS-95 (cdmaOne)

2.2.1.3 Особенности модуляции в стандарте IS-95 (cdmaOne)

2.2.2 Эволюция стандарта IS-95 к cdma2000

2.2.3 Европейский стандарт мобильной связи третьего поколения UMTS

2.2.3.1 Физические каналы линии «вверх»

2.2.3.2 Коды линии «вверх»

2.2.3.3 Коды линии «вниз»

2.2.3.4 Канал синхронизации и его коды

2.3 Широкополосные беспроводные компьютерные сети

2.3.1 Стандарты семейства 802.11

2.3.1.1 IEEE 802.11b

2.3.1.2 IEEE 802.11a

2.3.1.3 IEEE 802.11g

2.3.2 Стандарты семейства 802.16

2.3.2.1 Архитектура сети WIMAX

2.3.2.2 Базовая модель сетей WIMAX IEEE 802.16-2009

2.3.2.3 Виды сигналов и их характеристики в системе IEEE 802.16

2.3.2.4 Особенности передачи радиосигнала в системе IEEE 802.16

2.4 Стандарт мобильной радиосвязи поколения 4G

2.4.1 Особенности радиоинтерфейса LTE в линии «вниз» (Downlink)

2.4.1.1 OFDM модуляция в линии "вниз"

2.4.1.2 Модуляция OFDM/OQAM в линии «вниз»

2.4.2 Особенности радиоинтерфейса LTE в линии «вверх» (Uplink)

2.4.3 Характеристики радиоинтерфейсов LTE

2.4.4 Временная структура сигналов LTE в режиме TDD

**Лекция 3. Сверхширокополосные радиосистемы (12 час.)**

3.1 Основные понятия и определения

3.2 Основы СШП передачи

3.3 Принципы приема СШП сигналов

3.4 Применение СШП технологии в беспроводных персональных компьютерных сетях

3.4.1 Импульсный подход к СШП передаче

3.4.2 Применение OFDM при СШП передаче

3.4.3 Гигабитные беспроводные сети

3.4.3.1Стандарт IEEE 802.15.3с, режим с одной несущей (SC), режим высокоскоростного интерфейса HSI, режим аудио/видео AV, спецификация WirelessHD

#### $\Pi$ . СТРУКТУРА И СОДЕРЖАНИЕ ПРАКТИЧЕСКОЙ ЧАСТИ КУРСА И САМОСТОЯТЕЛЬНОЙ РАБОТЫ

#### Практические занятия (18час)

Практическое занятие №1 Тема: «DSSS модуляция и демодуляция» (6 час.). План занятия:

1. Убедитесь в том, что выключатель питания на задней панели лабораторной станции NI ELVIS находится в положении POWER OFF (ОТКЛЮЧЕ- $HO$ ).

2. Аккуратно вставьте модуль расширения Emona DATEx в слот станции NI ELVIS.

3. Установите переключатель режимов CONTROL MODE в правом верхнем углу модуля DATEx в положение PC CONTROL' (Управление от компью-Tepa).

4. Проверьте, выключен ли модуль ввода-вывода NI DAQ.

5. Подключите NI ELVIS к модулю ввода-вывода NI DAQ и к персональному компьютеру.

6. Включите питание NI ELVIS с помощью выключателя, расположенного на задней панели, затем включите питание макетной платы, выключатель расположен на передней панели NI ELVIS.

7. Включите компьютер и подождите, пока он загрузится.

8. Когда загрузка завершится, включите модуль ввода-вывода NI DAQ и дождитесь визуального или звукового сигнала о том, что компьютер обнаружил модуль.

9. Запустите программу NI ELVIS.

10. Запустите программную панель управления DATEx и убедитесь в том, что можете программно управлять системой DATEx.

11. Найдите модуль SEQUENCE GENERATOR (Генератор последовательностей) на программной панели управления DATEх и установите DIPпереключатели в положение "00".

12. Соберите схему согласно рисунку 1.

13. Установите такие же настройки осциллографа как в эксперименте 1 с учетом следующих изменений: Timebase (Масштаб по оси времени) 100 мкс/дел. вместо 500 мкс/дел. Channel B Scale (Масштаб по напряжению – канал B) – 2 В/дел. вместо 1 В/дел.

14. Включите канал В, чтобы наблюдать DSSS сигнал на выходе умножителя одновременно с исходным сообщением.

15. Изобразите полученные два сигнала в одном масштабе на специально отведенном для этого поле графика, оставив место для третьего сигнала.

16. Переведите переключатель режимов работы Control Mode функционального генератора в положение, противоположное положению MANUAL (Ручной).

17. Загрузите программу (VI) Function Generator (Функциональный генератор).

18 Включите функциональный генератор нажатием на кнопку ON/OFF.

19. Установите следующий режим работы функционального генератор с помощью виртуальных органов управления:  $\Box$  Waveshape (Форма сигнала): Square (Прямоугольные импульсы)  $\Box$  Frequency (Частота): 30 кГц  $\Box$  Amplitude (Пиковая амплитуда): 4 В p-p DC Offset (Смещение уровня): 0 В

20. Отсоедините проводник от выхода LINE CODE генератора последовательностей и внесите изменения в схему

21. Исследуйте DSSS сигнал на экране осциллографа

22. Однократным нажатием на кнопку RUN остановите осциллограф

23. Загрузите программу (VI) NI ELVIS Dynamic Signal Analyzer VI (Анализатор спектра).

24. Установите следующие настройки анализатора

25. Нажатием на кнопку Markers включите маркеры анализатора спектра. включите маркеры анализатора спектра.

26. С помощью маркера M1 измерьте среднюю частоту для каждой пары гармоник. Переведите переключатель Units (Под заголовком Frequency Display) из положения dB в положение Linear (Линейный).

27. Переведите переключатель Units (Под заголовком Frequency Display) из положения dB в положение Linear (Линейный).

28. С помощью курсора M1 измерьте частоты видимых гармоник. Примечание: Эти частоты должны совпадать с приведенными на странице 21-9.

29. Верните переключатель Units в положение dB.

30. Отсоедините проводник от выхода функционального генератора и присоедините его снова к выходу LINE Code генератора последовательностей. Примечание: Вы снова получите схему, приведенную на рисунках 1 и 2, где в качестве несущей вместо меандра используется PN последовательность.

31. Исследуйте спектральный состав DSSS сигнала как в линейном (Linear), так и в логарифмическом (dB) режиме отображения. Исследуйте DSSS сигнал на экране осциллографаОднократным нажатием на кнопку RUN остановите осциллограф Загрузите программу (VI) NI ELVIS Dynamic Signal Analyzer VI (Анализатор спектра).

32. Закройте программу анализатора спектра.

33 Включите осциллограф однократным нажатием на кнопку RUN.

34. Установите те же настройки осциллографа, что и в эксперименте 1, с учетом следующих изменений: Timebase (Масштаб по оси времени) – 100 мкс/дел. вместо 500 мкс/дел. Scale (Масштаб по напряжению) канала B – 2 В/дел. вместо 1 В/дел. Канал B – включен

35. Найдите модуль TUNEABLE LOW-PASS FILTER (Перестраиваемый ФНЧ) на программной панели управления DATEx и установите виртуальный регулятор Gain (Усиление) в положение, соответствующее четверти шкалы.

36. Поверните регулятор частоты среза Cut-off Frequency Adjust фильтра против часовой стрелки до упора.

37. Отсоедините проводник от выхода модуля SPEECH (Преобразователя речевых сигналов) и внесите изменения в схему

38. Плавно вращая виртуальный регулятор частоты среза Cut-off Frequency перестраиваемого ФНЧ по часовой стрелке, наблюдайте за тем, что происходит на экране осциллографа.

39. Остановите регулировку частоты среза, когда получите восстановленный сигнал сообщения, совпадающий по фазе с исходным сигналом.

40. Нарисуйте график демодулированного DSSS сигнала на специально оставленном для него месте в том же масштабе, что и ранее нарисованные сигналы.

41. Измените схему, как показано на рисунке 8 для того, чтобы в качестве несущей, подаваемой на демодулятор, подавалась PN последовательность, отличная от подаваемой на модулятор

42. Сравните ранее полученное сообщение с новым выходным сигналом на выходе детектора

43. Переключите проводник с выхода Y генератора последовательностей на вход X.

44. Установите следующие настройки функционального генератора: Waveshape (Форма сигнала): Sine (Синусоидальная)  $\Box$  Frequency (Частота): 50 к $\Gamma$ ц  $\Box$  Amplitude (Пиковая амплитуда): 4В р-р  $\Box$  DC Offset (Смещение уровня): 0 В

45. Установите переключатель источников сигнала запуска осциллографа (Trigger Source) в положение CH B (внутренний – канал B).

46. Найдите на программной панели управления DATEx модуль ADDER (Cумматор) и поверните виртуальный регулятор g против часовой стрелки до упора.

47. Установите виртуальный регулятор G сумматора в среднее положение.

48. Внесите в схему изменения

49. Плавно вращая регулятор g сумматора по часовой стрелке, увеличивайте помеху, накладываемую на полезный DSSS сигнал. Оставьте регулятор в среднем положении.

50. По мере увеличения уровня помехи наблюдайте за ее влиянием на DSSS сигнал и восстанавливаемое сообщение.

51. Измените частоту помехи изменением частоты сигнала на выходе функционального генератора.

52. Посмотрите, что получилось с DSSS сигналом или восстанавливаемым сообщением.

53. Увеличьте уровень помехи до максимума, повернув регулятор g сумматора до упора по часовой стрелке.

54. Посмотрите еще раз, что получилось с DSSS сигналом и восстанавливаемым сообщением.

55. Верните регулятор g сумматора снова в среднее положение.

56. Внесите изменения в схему

57. Посмотрите, как это повлияло на DSSS сигнал и восстанавливаемое сообщение. 58. Увеличьте уровень помехи до максимума вращением регулятора g сумматора до упора по часовой стрелке.

59. Еще раз посмотрите, что произошло с DSSS сигналом и восстанавливаемым сообщением.

60. Верните регулятор g сумматора в среднее положение.

61. Измените схему

62. Посмотрите, как она воздействует на DSSS сигнал и восстанавливаемое сообщение.

63. Увеличьте интенсивность широкополосной помехи, присоединив вход B сумматора к выходу -6dB генератора шума.

64. Теперь еще раз посмотрите, что произошло с DSSS сигналом и восстанавливаемым сообщением.

65. Еще больше увеличьте интенсивность помехи, присоединив вход B сумматора к выходу 0dB генератора шума.

66. Снова посмотрите, что произошло с DSSS сигналом и восстанавливаемым сообщением.

**Практическое занятие №2. Тема: «**Дискретизация сигналов в программируемой радиосвязи**». (4 час.)**

### **План занятия:**

1. Убедитесь в том, что выключатель питания на задней панели лабораторной станции NI ELVIS находится в положении POWER OFF (ОТКЛЮЧЕ-НО).

2. Аккуратно вставьте модуль расширения Emona DATEx в слот станции NI ELVIS.

3. Установите переключатель режимов CONTROL MODE в правом верхнем углу модуля DATEx в положение PC CONTROL' (Управление от компью-Tepa).

4. \* Проверьте, выключен ли модуль ввода-вывода NI DAQ.

5. \* Подключите NI ELVIS к модулю ввода-вывода NI DAQ и к персональному компьютеру.

6. Включите питание NI ELVIS с помощью выключателя, расположенного на задней панели, затем включите питание макетной платы, выключатель расположен на передней панели NI ELVIS.

7. Включите компьютер и подождите, пока он загрузится.

8. \* Когда загрузка завершится, включите модуль ввода-вывода NI DAQ и дождитесь визуального или звукового сигнала о том, что компьютер обнаружил модуль.

9. Запустите программу NI ELVIS.

10. Запустите главную панель управления DATEx и убедитесь в том, что программное управление DATEx доступно.

11. Запустите программу (VI) NI ELVIS Oscilloscope VI (Осциллограф).

12. Установите те же настройки осциллографа, что и в эксперименте 1, проверив, что переключатель Trigger Source (Источник сигнала запуска) находится в положении СНА (канал А)

13. Соберите схему

14. Выберите такой временной масштаб (Timebase), чтобы на экране осциллографа наблюдалось около двух периодов синусоиды с выхода 2kHz SINE генератора опорных сигналов (MASTER SIGNALS).

15. Включите канал В осциллографа, чтобы наблюдать DSBSC сигнал на выходе умножителя одновременно с исходным сообщением.

16. Установите масштаб по напряжению (Scale) канала  $A - 1B$ /дел., а канала  $B - 2B$ /лел

17. Остановите осциллограф однократным нажатием на копку RUN.

18. Загрузите программу (VI) NI ELVIS Dynamic Signal Analyzer VI (Анализатор спектра).

19. Установите следующие настройки анализатора:

- General (Общие настройки) Sampling (Дискретизация)

- в положение Run (Пуск)  $\Box$  Source Channel (Канал источника сигнала)

- в положение Scope CHB (Канал В Осциллографа) FFT Settings (Настройки БПФ)  $\Box$  Frequency Span (Диапазон частот) – 150,000)  $\Box$  Resolution (Разрешение) – 400)  $\Box$  Window (Окно) – 7 Term B-Harris (Блэкмана-Харриса 7-

го порядка) Triggering (Режим запуска)  $\Box$  Triggering (Источник сигнала запуска) – Source Channel (Источник входного сигнала)  $\Box$  Voltage Range –  $\pm 10V$  (Диапазон напряжений -  $\pm 10$  B) Frequency Display (Режим отображения)  $\Box$ Units(Масштаб) – dB (Логарифмический – дБ)  $\Box$  RMS/Peak (Среднеквадратический/Амплитудный спектр) – RMS  $\Box$  Scale– Auto (Автомасштабирование) Averaging (Усреднение)  $\Box$  Mode(Режим) – RMS (среднеквадратическое значение)  $\Box$  Weighting (Взвешивание) – Exponential (Экспоненциальное)  $\Box$  # of Averages (выборок для усреднения) – 3  $\Box$  Markers (Маркеры) – ОFF (Отключены)

20. Проверьте правильность ответов на вопросы 1 и 2, измерив частоты боковых полос DSBSC сигнала с помощью маркеров анализатора спектра.

21. Закройте программу анализатора спектра.

22. Перезапустите осциллограф однократным нажатием на кнопку RUN.

23. Верните переключатель масштаба по напряжению (Scale) канал B в положение 500 мВ/дел.

24. Внесите изменения в схему

25. Сравните субдискретизированный DSBSC сигнал с исходным сообщением.

26. Присоедините к схеме канал B осциллографа

27. Запустите программу (VI) Function Generator VI (Функциональный генератор).

28. Установите частоту сигнала функционального генератора на 8.333 кГц. Примечание: Вам не нужно регулировать никакие другие органы управления функционального генератора, поскольку используется только цифровой выход SYNC.

29. Отсоедините проводник от выхода 8kHz DIGITAL генератора опорных сигналов.

30. Внесите изменения в схему

31. Посмотрите, как изменилось восстановленное сообщение

**Практическое занятие №3 Тема: «**Спектр псевдослучайной последовательности и генерация шума**» (4 час.)**

#### **План занятия:**

1. Убедитесь, что питание NI ELVIS II выключено, выключатель расположен на задней стенке устройства.

2. Осторожно вставьте экспериментальный модуль расширения Emona DATEx в NI ELVIS II.

3. Установите переключатель Control Mode (Режим управления) на модуле DATEx (в верхнем правом углу) в положение PC Control (Управление от компьютера).

4. Подключите NI ELVIS II к ПК с помощью кабеля USB.

5. Включите питание NI ELVIS II на задней панели устройства, затем включите питание макетной платы (Prototyping Board), выключатель расположен в верхнем правом углу, рядом с индикатором включения питания.

6. Включите ПК и дайте ему загрузиться.

7. Запустите программу NI ELVISmx.

8. Соберите схему

9. Включите и запустите ВП Oscilloscope (Осциллограф) NI ELVIS II.

10. Настройте Осциллограф так, чтобы стабильно видеть сигнал с вывода X Генератора последовательности. Основные настройки осциллографа включают: • Timebase (Масштаб по оси времени): 2мс/дел • Trigger Type (Тип сигнала запуска): Цифровой • Положение по вертикали первого канала (CH 1):5 В

11. Включите вход Канала 1 Осциллографа (Установив отметку в окне Enabled Канала 1) для одновременного отображения сигналов с выходов X и SYNC.

12. Включите маркеры измерителя, поставив отметку в окне Cursors On. В ВП Осциллограф ELVIS II имеется два маркера (C1 и C2), по умолчанию находящихся в крайне левом положении на дисплее при первом запуске ВП. Они перемещаются с помощью захвата вертикальной линии мышью и её перемещения влево или вправо.

13. Используйте мышь для перемещения указателя C1.

14. Повторите шаг 13 для указателя C2.

15. Переместите C1 в крайнее левое положение на экране. дуля Генератор последовательности.

16. Совместите C2 со следующим положительным перепадом на выходе **SYNC** 

17. Запишите значение временного интервала между маркерами.

18. Отключите маркеры осциллографа.

19. Измените схему, как показано на рисунке 7 ниже.

20. Приостановите работу осциллографа с помощью кнопки Stop.

21. Сверните ВП Осциллограф.

22. Откройте и запустите ВП Dynamic Signal Analyzer NI ELVIS II

23. Настройте элементы управления анализатора сигналов следующим образом:

Настройки параметров входа

• Source Channel (Канал источника) – Канал CH 0 осциллографа

• Voltage Range (Диапазон напряжения)  $-\pm 10$  В Настройки быстрого преобразования Фурье

- Frequency Span (Диапазон частот)  $40000$
- Resolution (Разрешение) 400
- Window (Окно) 7 Term B-Harris Настройка параметров запуска
- Type (Тип) Digital (Цифровой) Отображение значения частоты
- Единицы  $dB$  (дБ)
- Mode (Режим) RMS (Среднеквадратичный)
- Scale (Масштаб) Auto (Автоматический) Averaging (Усреднение)
- Mode (Режим) RMS (Среднеквадратичный)
- Weighting (Взвешивание) Exponential (Экспоненциальное)
- $#$  of Averages (Число усреднений) 3

• Окно Cursors On (Включение курсоров) – не отмечено «галочкой» (на данный момент)

24. Включите маркеры анализатора сигналов, поставив отметку в окне Cursors On

25. Используйте мышку для перемещения маркера C1.

26. Повторите шаг 25 для маркера C2

27. Перемещайте курсоры, наблюдая за результатами измерений, чтобы увидеть их действие.

28. Расположите курсоры так, чтобы они наложились друг на друга, и запишите результаты измерения.

29. Переместите маркер C2 в крайнее левое положение на дисплее.

30. Переместите маркер C1 в произвольную точку любого из лепестков спектра. Примечание: Считываемое значение будет отображать частоту гармоники в этой точке лепестка.

31.Используйте курсор C1 анализатора сигналов для того, чтобы проверить близость к нулю амплитуд гармоник, расположенных на частотах

32. Для проверки ответа на ваш вопрос установите параметр Frequency Span (Диапазон частот) равным 2500 Гц

33. Используйте курсор С1 анализатора сигналов для определения положения нуля на частоте 2,083 к Гц.

34. Подсчитайте число значащих гармоник в первом лепестке сигнала.

35. Верните параметр Frequency Span (Диапазон частот) анализатора сигналов на 4000 Гц.

36. Установите переключатель Source Channel (Канал источника) анализатора сигналов на SCOPE CH 1.

37. Используйте курсор С1 анализатора сигналов

38. Посмотрите, сможете ли вы теперь проверить ваш ответ на вопрос 8 о спектре первого лепестка сигнала с помощью установки значения 2500 Гц для параметра Frequency Span анализатора сигнала.

39. Так как в каждом из лепестков сигнала имеется 255 гармоник, они должны отстоять друг от друга на расстоянии около 8,16 Гц (2,083 кГц/255). Уменьшите диапазон анализируемых частот, чтобы увидеть – сможете ли вы измерить это расстояние между гармониками, используя курсоры

40. Приостановите выполнение ВП анализатора сигнала.

41. Полностью сбросьте текущие настройки.

42. Откройте и запустите ВП Функциональный генератор NI ELVIS II.

43. Настройте этот ВП на генерацию сигнала частотой 150 кГц.

44. Соберите схему

45. Откройте программную панель управления (SFP) модуля DATEx и убедитесь в том, что вам доступно программное управление через плату DATEx.

46. Разместите модуль Tuneable Low-pass Filter (Настраиваемый ФНЧ) на панели управления DATEx и установите его программный регулятор Gain (Усиление) в середине диапазона.

47. Поверните виртуальный элемент управления Cut-off Frequency Adjust (Регулировка частоты среза) модуля Перестраиваемый ФНЧ по часовой стрелке до упора. Примечание: Это приведёт к установке частоты среза Перестраиваемого ФНЧ, равной 15 кГц.

48. Перезапустите ВП Осциллограф.

49. Настройте осциллограф на просмотр сигнала на выходе модуля Перестраиваемый ФНЧ. Основные настройки осциллографа включают: • Timebase (Масштаб по оси времени): 1мс/дел • Trigger Type (Тип запуска): Immediate (Немедленный) • Канал CH 1: отключен

50. Понаблюдайте за сигналом.

51. Приостановите выполнение ВП Осциллограф для того, чтобы остановить мелькание сигнала на экране.

52. Посмотрите внимательно на сигнал – вы должны увидеть, что он повторяется около 5 раз.

53. Включите курсоры осциллографа и используйте их для измерения периода сигнала

54. Перезапустите ВП анализатора сигнала и сделайте следующие настройки: • Source Channel (Канал источника): SCOPE CH 0 • Frequency Span (Диапазон частот): 20000 Гц • Trigger Type (Тип запуска): Immediate (Немедленный)

55. Используйте курсор С1 анализатора сигнала для показа частоты среза модуля Перестраиваемый ФНЧ.

56. Подсчитайте число значимых гармоник в полосе от 0 Гц до частоты среза

57. Приостановите выполнение ВП Анализатор сигнала.

58. Перезапустите ВП Осциллограф.

59. Измените схему

60. Понаблюдайте за новым сигналом с выхода модуля Настраиваемый ФНЧ.

61. Для подтверждения вашего ответа на вопрос 14 остановите ВП Осциллограф.

62. Перезапустите ВП Анализатор сигнала.

63. Подсчитайте число значащих гармоник в полосе от нулевой частоты до частоты среза фильтра

**Практическое занятие №4. Тема: «**Линейное кодирование и восстановление битового тактового сигнала**» (4 час.)**

#### **План занятия:**

1. Убедитесь, что выключатель питания NI ELVIS II, расположенный на задней стенке устройства, выключен.

2.Осторожно вставьте экспериментальный модуль расширения в NI ELVIS II.

3.Установите переключатель Control Mode (Режим управления) на модуле DATEx (в верхнем правом углу) в режим PC Control (Управление от компьютера).

4.Подключите NI ELVIS II к персональному компьютеру с помощью USB кабеля

5.Включите питание NI ELVIS II на задней стенке устройства, затем включите питание макетной платы, выключатель расположен в верхнем правом углу около индикатора питания.

6. Включите компьютер и дайте ему загрузиться.

7. Запустите программу NI ELVISmx.

8. Запустите программную панель управления (SFP) DATEx и убедитесь, что можете программно управлять ею.

9. Поместите модуль Генератор последовательности на программную панель DATEx и установите его программные двухпозиционные переключатели на 00.

10. Соберите схему

11. Запустите ВП Осциллограф NI ELVIS II.

12. Настройте осциллограф так, чтобы видеть выход Х модуля Генератор последовательности как стабильное изображение. Настройте осциллограф следующим образом: • Масштаб по оси времени – 1мс/дел • Тип запуска сигнала – Цифровой

13. Включите вход Канала 1 осциллографа (поставив галочку в окне Канала 1), чтобы видеть выход Х модуля Генератор последовательности и выход LINE CODE (ЛИНЕЙНЫЙ КОД).

14. Установите элемент управления Vertical Position (Положение по вертикали) Канала 1 осциллографа на 3 В, чтобы разделить сигналы и, тем самым, облегчить сравнение.

15. Нарисуйте два сигнала, согласованных по масштабу и времени, в отведенной для этого части следующей страницы.

16. Выберите линейный код BiФ-L, установив программный двухпозиционный переключатель модуля Генератор последовательностей на 01.

17. Нарисуйте сигнал линейного кода, совпадающий по времени с остальными двумя.

18. Выберите линейный код RZ-AMI, установив программный двухпозиционный переключатель модуля Генератор последовательностей на 10 и нарисуйте сигнал, по времени совпадающий с другими.

19. Выберите линейный код NRZ-M, установив программный двухпозиционный переключатель модуля Генератор последовательностей на 11 и нарисуйте сигнал, по времени совпадающий с другими.

20. Сопоставьте каждый сигнал линейного кода с основными правилами, лежащими в основе их формирования и кратко изложенными в разделе Предварительное обсуждение. Примечание: Если окажется, что какие-либо сигналы меняются, когда они не должны или не меняются, когда они должны меняться, проверьте ваш график. Если график верный, обратитесь за помощью к преподавателю.

21. Выберите линейный код NRZ-L, вернув программные двухпозиционные переключатели модуля Генератор последовательности в положение 00.

22. Закройте ВП Осциллограф.

23. Запустите ВП Динамический анализатор сигналов NI ELVIS II.

24. Настройте анализатор сигнала следующим образом:

Настройки параметров входа

• Source Channel (Канал источника) – к каналу СН 1 осциллографа

• Voltage Range (Диапазон напряжения)  $-\pm 10$  В Настройки FFT (БПФ)

• Frequency Span (Диапазон частот) –  $40000$ 

• Resolution (Разрешение) – 400

• Window (Окно) – 7 Term B-Harris Настройка параметров запуска

• Туре (Тип) – Digital (Цифровой) Отображение значения частоты

• Единицы –  $dB$  ( $\alpha$ Б)

• Mode (Режим) – RMS (Среднеквадратичный)

• Scale (Масштаб) – Auto (Автоматический) Averaging (Усреднение)

• Mode (Режим) - RMS (Среднеквадратичный)

• Weighting (Взвешивание) - Exponential (Экспоненциальное)

•  $#$  of Averages (Число усреднений) – 3

• Cursors On (Активизация курсоров) – не отмечено «галочкой» (на данный момент)

25.Сравните спектральный состав всех четырех кодов.

26.Настройте модуль Генератор последовательности на вывод линейного кода NRZ-L.

27.Подсчитайте количество лепестков в спектре сигнала (для диапазона 40 кГц). Запишите это число в Таблицу 2.

28.Повторите шаги 26 и 27 для оставшихся трех кодов.

29.Включите курсоры анализатора сигналов, отметив, то есть, поставив галочку в окне Cursors On.

30.Используйте мышку, чтобы схватить и передвинуть вертикальную линию курсора 1.

31. Повторите шаг 30 для курсора C2.

32.Передвигайте курсоры, наблюдая за считыванием данных измерения, чтобы увидеть эффект.

33.Расположите курсоры поверх друг друга и отметьте значение.

34.Настройте модуль Генератор последовательности на вывод линейного кода NRZ-L.

35.Передвиньте C1 в левый край экрана.

36.Выровняйте C2 с первым нулем (то есть, между первым и вторым лепестком в спектре сигнала).

37.Измерьте частоту первого нуля и запишите в Таблицу 3.

38.Измерьте и запишите частоту первого нуля в спектре остальных трех сигналов.

39.Настройте модуль Генератор последовательности на вывод линейного кода NRZ-L.

40.Установите диапазон частот анализатора сигналов на 4000 Гц вместо 40000 Гц.

41. Используйте курсор C2 ,чтобы пометить синусоиду в спектре сигнала линейного кода, то есть на частоте битового тактового сигнала

42.Определите относительную величину составляющей и запишите это значение в Таблицу

43.Преобразуйте значение в дБ в относительную величину с помощью следующей формулы:  $AV = \text{Log}^{-1} \left( \frac{AB}{20} \right)$ 

44.Определите относительную величину составляющей на частоте битового тактового сигнала в трех оставшихся кодах (в дБ и как коэффициент).

45.Настройте модуль Генератор последовательностей на вывод линейного кода NRZ-L.

46.Поставьте модуль Tuneable Low-pass Filter (Перестраиваемый ФНЧ) на панель управления DATEx и установите регулятор усиления (Gain control) примерно на середину.

47.Поверните элемент управления частотой среза по часовой стрелке до конца.

48.Измените схему, как показано на рисунке

49.Используйте курсор C2, чтобы отметить гармонику в спектре возведенного в квадрат сигнала линейного кода, то есть на его частоте битового тактового сигнала.

50.Определите относительную величину составляющей и запишите значение в Таблицу 4.

51. Определите относительную величину составляющей на частоте битового тактового сигнала в оставшихся трех кодах.

#### **Задания для самостоятельной работы**

*Требования:* Перед каждой лабораторной работой обучающемуся необходимо изучить Методические указания по выполнению лабораторных работ по дисциплине «Перспективные системы связи».

Самостоятельная работа №1. Теоретическая подготовка к практической работе №1

Самостоятельная работа №2*.* Теоретическая подготовка к практической работе №2

Самостоятельная работа №4. Теоретическая подготовка к практической работе №4

Самостоятельная работа №4. Теоретическая подготовка к практической работе №4

### **III. УЧЕБНО-МЕТОДИЧЕСКОЕ ОБЕСПЕЧЕНИЕ САМОСТОЯТЕЛЬ-НОЙ РАБОТЫ ОБУЧАЮЩИХСЯ**

Учебно-методическое обеспечение самостоятельной работы обучающих-

ся по дисциплине включает в себя:

- план-график выполнения самостоятельной работы по дисциплине, в том числе примерные нормы времени на выполнение по каждому заданию;

- требования к представлению и оформлению результатов самостоятельной работы;

- критерии оценки выполнения самостоятельной работы.

#### **План-график выполнения самостоятельной работы по дисциплине**

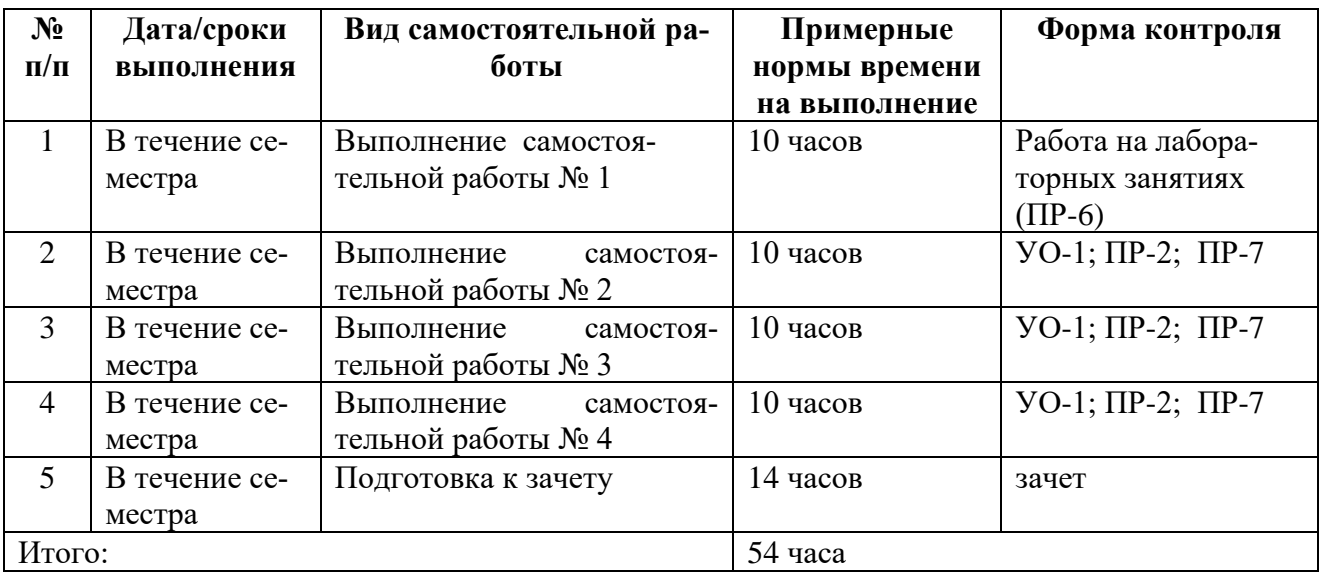

#### **Рекомендации по самостоятельной работе студентов**

*Планирование и организация времени, отведенного на выполнение заданий самостоятельной работы.* 

Изучив график выполнения самостоятельных работ, следует правильно её организовать. Рекомендуется изучить структуру каждого задания, обратить внимание на график выполнения работ, отчетность по каждому заданию предоставляется в последнюю неделю согласно графику. Обратить внимание, что итоги самостоятельной работы влияют на окончательную оценку по итогам освоения учебной дисциплины.

*Работа с литературой.* 

При выполнении ряда заданий требуется работать с литературой. Рекомендуется использовать различные возможности работы с литературой: фонды научной библиотеки ДВФУ (http://www.dvfu.ru/library/) и других ведущих вузов страны, а также доступных для использования научно-библиотечных систем.

В процессе выполнения самостоятельной работы, в том числе при написании курсового проекта рекомендуется работать со следующими видами изданий:

а) Научные издания, предназначенные для научной работы и содержащие теоретические, экспериментальные сведения об исследованиях. Они могут публиковаться в форме: монографий, научных статей в журналах или в научных сборниках;

б) Учебная литература подразделяется на:

- учебные издания (учебники, учебные пособия, тексты лекций), в которых содержится наиболее полное системное изложение дисциплины или какого-то ее раздела;

- справочники, словари и энциклопедии - издания, содержащие краткие сведения научного или прикладного характера, не предназначенные для сплошного чтения. Их цель - возможность быстрого получения самых общих представлений о предмете.

Существуют два метода работы над источниками:

- сплошное чтение обязательно при изучении учебника, глав монографии или статьи, то есть того, что имеет учебное значение. Как правило, здесь требуется повторное чтение, для того чтобы понять написанное. Старайтесь при сплошном чтении не пропускать комментарии, сноски, справочные материалы, так как они предназначены для пояснений и помощи. Анализируйте рисунки (карты, диаграммы, графики), старайтесь понять, какие тенденции и закономерности они отражают;

- метод выборочного чтения дополняет сплошное чтение; он применяется для поисков дополнительных, уточняющих необходимых сведений в словарях, энциклопедиях, иных справочных изданиях. Этот метод крайне важен для повторения изученного и его закрепления, особенно при подготовке к зачету.

Для того чтобы каждый метод принес наибольший эффект, необходимо фиксировать все важные моменты, связанные с интересующей Вас темой.

Тезисы – это основные положения научного труда, статьи или другого произведения, а возможно, и устного выступления; они несут в себе больший объем информации, нежели план. Простые тезисы лаконичны по форме; сложные – помимо главной авторской мысли содержат краткое ее обоснование и доказательства, придающие тезисам более весомый и убедительный характер. Тезисы прочитанного позволяют глубже раскрыть его содержание; обучаясь излагать суть прочитанного в тезисной форме, вы сумеете выделять из множества мыслей авторов самые главные и ценные и делать обобщения.

Конспект - это способ самостоятельно изложить содержание книги или статьи в логической последовательности. Конспектируя какой-либо источник, надо стремиться к тому, чтобы немногими словами сказать о многом. В тексте конспекта желательно поместить не только выводы или положения, но и их аргументированные доказательства (факты, цифры, цитаты).

Писать конспект можно и по мере изучения произведения, например, если прорабатывается монография или несколько журнальных статей.

Составляя тезисы или конспект, всегда делайте ссылки на страницы, с

 $21$ 

которых вы взяли конспектируемое положение или факт, – это поможет вам сократить время на поиск нужного места в книге, если возникает потребность глубже разобраться с излагаемым вопросом или что-то уточнить при написании письменных работ.

#### **Методические указания к написанию конспекта**

Конспект может быть выполнен в печатной или письменной форме.

Основные требования к конспекту:

- 1. Тема изучаемого материала,
- 2. Запись основных понятий, определений, закономерностей, формул, и т.д.,
- 3. Заключение по пройденному материалу,

4. Список использованных источников.

Конспекты дополняются материалами, полученными при проработке дополнительной литературы.

### **Методические рекомендации по выполнению заданий для самостоятельной работы и критерии оценки.**

*Самостоятельная работа №1.* От обучающегося требуется:

1. Подготовка к теоретическому опросу по темам практических работ

В конце каждой практической работе, выполненное задание предъявляется по требованию преподавателя для защиты. В процессе защиты предлагается ответить на контрольные вопросы.

Собеседование (устный опрос) позволяет оценить знания и кругозор студента, умение логически построить ответ, владение монологической речью и иные коммуникативные навыки.

Опрос – важнейшее средство развития мышления и речи. Обучающая функция опроса состоит в выявлении деталей, которые по каким-то причинам оказались недостаточно осмысленными в ходе учебных занятий и при подготовке задания по самостоятельной работе.

*Критерии оценки*. Используется зачетная система. Во время опроса допускается не более 1-й ошибки или неточности по названию периода, его времени и длительности.

*Самостоятельная работа №2.* От обучающегося требуется:

1. Подготовка к теоретическому опросу по темам практических работ

В конце каждой практической работы, выполненное задание предъявляется по требованию преподавателя для защиты. В процессе защиты предлагается ответить на контрольные вопросы.

Собеседование (устный опрос) позволяет оценить знания и кругозор студента, умение логически построить ответ, владение монологической речью и иные коммуникативные навыки.

Опрос – важнейшее средство развития мышления и речи. Обучающая

функция опроса состоит в выявлении деталей, которые по каким-то причинам оказались недостаточно осмысленными в ходе учебных занятий и при подготовке задания по самостоятельной работе.

*Критерии оценки*. Используется зачетная система. Во время опроса допускается не более 1-й ошибки или неточности по названию периода, его времени и длительности.

*Самостоятельная работа №3.* От обучающегося требуется:

1. Подготовка к теоретическому опросу по темам практических работ

В конце каждой практической работы, выполненное задание предъявляется по требованию преподавателя для защиты. В процессе защиты предлагается ответить на контрольные вопросы.

Собеседование (устный опрос) позволяет оценить знания и кругозор студента, умение логически построить ответ, владение монологической речью и иные коммуникативные навыки.

Опрос – важнейшее средство развития мышления и речи. Обучающая функция опроса состоит в выявлении деталей, которые по каким-то причинам оказались недостаточно осмысленными в ходе учебных занятий и при подготовке задания по самостоятельной работе.

*Критерии оценки*. Используется зачетная система. Во время опроса допускается не более 1-й ошибки или неточности по названию периода, его времени и длительности.

*Самостоятельная работа №4.* От обучающегося требуется:

1. Подготовка к теоретическому опросу по темам практических работ

В конце каждой практической работы, выполненное задание предъявляется по требованию преподавателя для защиты. В процессе защиты предлагается ответить на контрольные вопросы.

Собеседование (устный опрос) позволяет оценить знания и кругозор студента, умение логически построить ответ, владение монологической речью и иные коммуникативные навыки.

Опрос – важнейшее средство развития мышления и речи. Обучающая функция опроса состоит в выявлении деталей, которые по каким-то причинам оказались недостаточно осмысленными в ходе учебных занятий и при подготовке задания по самостоятельной работе.

*Критерии оценки*. Используется зачетная система. Во время опроса допускается не более 1-й ошибки или неточности по названию периода, его времени и длительности.

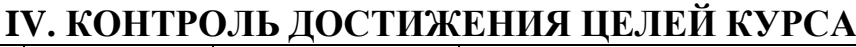

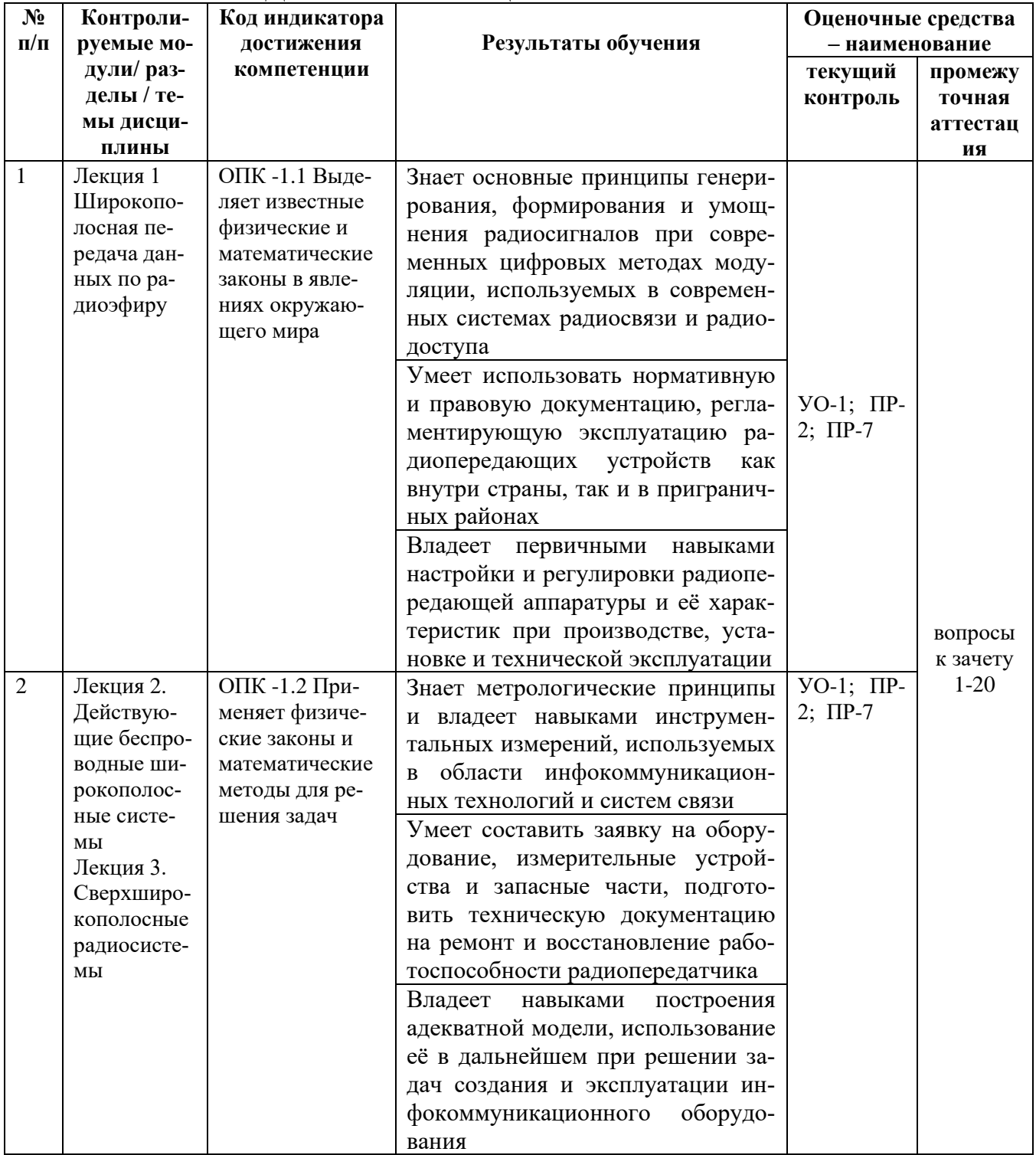

Типовые контрольные задания, методические материалы, определяющие процедуры оценивания знаний, умений и навыков и (или) опыта деятельности, а также критерии и показатели, необходимые для оценки знаний, умений, характеризующие результаты обучения, представлены навыков  $\mathbf{M}$  $\bf{B}$ Приложении.

V. СПИСОК УЧЕБНОЙ ЛИТЕРАТУРЫ И ИНФОРМАЦИОННО-

## **МЕТОДИЧЕСКОЕ ОБЕСПЕЧЕНИЕ ДИСЦИПЛИНЫ**

### **Основная литература**

1. Перспективные средства связи/ А. В. Надымов, П. Л. Титов. Владивосток: ДВФУ, 2015. 125стр. ISBN 978-5-7444-3563-9. http://elib.dvfu.ru/vital/access/manager/Repository/fefu:1852

2. Теория многоканальных широкополосных систем связи / В.С. Кузнецов. – М: Горячая линия-Телеком, 2015. 200стр. ISBN 978-5-9912-0281-7. <https://e.lanbook.com/book/111072#authors>

3.Техническая диагностика современных цифровых сетей связи. Основные принципы и технические средства измерений параметров передачи для сетей PDH, SDH, IP, Ethernet и ATM / И.И. Власов, Е.В. Новиков, М.M. Птичников. – М: Горячая линия-Телеком, 2017. 480стр. ISBN 978-5-9912-0195-7. https://e.lanbook.com/book/111036#authors

#### **Дополнительная литература**

1. Проектирование устройств генерирования и формирования сигналов в системах подвижной радиосвязи: учебное пособие для вузов/ Шахгильдян В.В., Карякин В.Л. – М.: СОЛОН-Пресс, 2011. – 400с. ISBN: 978-5-91359-088-6. [https://e.lanbook.com/book/13798#authors](https://e.lanbook.com/book/13798)

2. Повышение выходной мощности усилителей радиопередающих устройств/ Титов А.А. - М: Горячая линия-Телеком, 2016. – 142с. ISBN: 978-5- 9912-0349-4 . [https://e.lanbook.com/book/111110#book\\_name](https://e.lanbook.com/book/111110)

3. Электромагнитная совместимость радиоэлектронных средств и систем/ Ефанов В.В., Тихомиров А.А. – Томск: Томский государственный университет систем управления и радиоэлектроники, 2012. – 229с. ISBN: 5-86889-188-0. https://e.lanbook.com/book/5459#authors

4. Космические и наземные системы радиосвязи и телевещания/ Вершинин А.С., Эрдынеев Ж.Т. – Томск: Томский государственный университет систем управления и радиоэлектроники, 2012. – 62с. ISBN: 5-86889-178-0. https://e.lanbook.com/book/10982#authors

## **Перечень ресурсов информационно-телекоммуникационной сети «Интернет»**

1. Научная библиотека ДВФУ<https://www.dvfu.ru/library/>

2. «eLIBRARY.RU Научная электронная библиотека <http://elibrary.ru/defaultx.asp>

3. Электронный фонд правовой и нормативной документаци[иhttp://docs.cntd.ru/](http://docs.cntd.ru/)

Академия GoogleПоисковая система по полным текстам научных  $\overline{4}$ . публикаций всех форматов и дисциплин https://scholar.google.ru/

## Перечень информационных технологий и программного обеспечения

платформа Microsoft Teams

| Место расположения           | Перечень программного обеспечения                      |
|------------------------------|--------------------------------------------------------|
| компьютерной техники, на ко- |                                                        |
| тором установлено программ-  |                                                        |
| ное обеспечение, количество  |                                                        |
| рабочих мест                 |                                                        |
| Компьютерный класс ка-       | MicrosoftOfficeProfessionalPlus<br>2016                |
| федры Е 727                  | офисный пакет, включающий программное обеспечение      |
|                              | для работы с различными типами документов (текстами,   |
|                              | электронными таблицами, базами данных и др.);          |
|                              | ABBYY FineReader 11 - программа для оп-                |
|                              | тического распознавания символов;                      |
|                              | AdobeAcrobat XI Pro - пакет программ для               |
|                              | создания и просмотра электронных публикаций в форма-   |
|                              | Te PDF;                                                |
|                              | AutoCADElectrical 2015 LanguagePack –                  |
|                              | English - трёхмерная система автоматизированного про-  |
|                              | ектирования и черчения;                                |
|                              | оборудование Elvis<br>$\mathbf{I}$<br>$^{+}$<br>модуль |
|                              | EmonaDATEx + соответствующий софт;                     |
|                              | оборудование Elvis II + модуль «Аналого-               |
|                              | вые элементы» + соответствующий софт;                  |
|                              |                                                        |

## Профессиональные базы данных и информационные справочные системы

1. База данных Scopus http://www.scopus.com/home.url

2. База данных Web of Science http://apps.webofknowledge.com/

ИНТУИТ» (образовательный проект) - учебный курс «Протоколы и  $\overline{3}$ . алгоритмы маршрутизации Интернет»  $\overline{R}$ http://www.intuit.ru/department/network/pami/

«ИНТУИТ» (образовательный проект) - учебный курс «Основные  $\overline{4}$ протоколы Интернет» http://www.intuit.ru/department/network/internetprot/

5. «ИНТУИТ» (образовательный проект) - учебный курс «Локальные сети и интернет» http://www.intuit.ru/department/network/lnetint/

6. «ИНТУИТ» (образовательный проект) - учебный KVpc «РешениеMicrosoft для виртуализации ИТ-инфраструктуры предприятий» http://www.intuit.ru/department/itmngt/msvirte/

7. «ИНТУИТ» (образовательный проект) – учебный курс [«Абонентские](https://www.intuit.ru/studies/courses/1123/200/info) сети доступа и технологии высокоскоростных сетей» <http://www.intuit.ru/department/network/cnat/>

8. Справочник. Приведены сведения по проектированию систем спутниковой связи и вещания, по аппаратуре для спутниковых систем, описаны наиболее известные системы спутниковой связи и вещания. [http://www.razym.ru/spravochniki/spravochnik/176543-sputnikovaya-svyaz-i](http://www.razym.ru/spravochniki/spravochnik/176543-sputnikovaya-svyaz-i-veschanie-spravochnik.html)[veschanie-spravochnik.html](http://www.razym.ru/spravochniki/spravochnik/176543-sputnikovaya-svyaz-i-veschanie-spravochnik.html)

9. Портал нормативных документов – раздел 33,100 Электромагнитная совместимость [http://www.opengost.ru/iso/33\\_gosty\\_iso/33100\\_gost\\_iso](http://www.opengost.ru/iso/33_gosty_iso/33100_gost_iso)

10. Сайт автономной некоммерческой организации «Центр анализа электромагнитной совместимости» - Передача данных по цифровым каналам связи [http://www.rfcmd.ru/](http://www.rfcmd.ru/book_11/h3_8)

### **VI. МЕТОДИЧЕСКИЕ УКАЗАНИЯ ПО ОСВОЕНИЮ ДИСЦИПЛИНЫ**

**Планирование и организация времени, отведенного на изучение дисциплины.** Приступить к освоению дисциплины следует незамедлительно в самом начале учебного семестра. Рекомендуется изучить структуру и основные положения Рабочей программы дисциплины. Обратить внимание, что кроме аудиторной работы (лекции, практические занятия) планируется самостоятельная работа, итоги которой влияют на окончательную оценку по итогам освоения учебной дисциплины. Все задания (аудиторные и самостоятельные) необходимо выполнять и предоставлять на оценку в соответствии с графиком.

В процессе изучения материалов учебного курса предлагаются следующие формы работ: чтение лекций, практические занятия, задания для самостоятельной работы.

*Лекционные занятия* ориентированы на освещение вводных тем в каждый раздел курса и призваны ориентировать студентов в предлагаемом материале, заложить научные и методологические основы для дальнейшей самостоятельной работы студентов.

*Практические занятия* акцентированы на наиболее принципиальных и проблемных вопросах курса и призваны стимулировать выработку практических умений.

Особо значимой для профессиональной подготовки студентов является *самостоятельная работа* по курсу. В ходе этой работы студенты отбирают необходимый материал по изучаемому вопросу и анализируют его. Студентам необходимо ознакомиться с основными источниками, без которых невозможно полноценное понимание проблематики курса.

Освоение курса способствует развитию навыков обоснованных и самостоятельных оценок фактов и концепций. Поэтому во всех формах контроля знаний, особенно при сдаче зачета, внимание обращается на понимание проблематики курса, на умение практически применять знания и делать выводы.

**Работа с литературой.** Рекомендуется использовать различные возможности работы с литературой: фонды научной библиотеки ДВФУ и электронные библиотеки [\(http://www.dvfu.ru/library/\)](http://www.dvfu.ru/library/), а также доступные для использования другие научно-библиотечные системы.

**Подготовка к зачету***.* К сдаче зачета допускаются обучающиеся, выполнившие все задания (практические, самостоятельные), предусмотренные учебной программой дисциплины, посетившие не менее 85% аудиторных занятий.

### **VII. МАТЕРИАЛЬНО-ТЕХНИЧЕСКОЕ ОБЕСПЕЧЕНИЕ ДИСЦИПЛИНЫ**

Для проведения практических работ используется оборудование Elvis II + модуль EmonaDATEx. Для оформления отчетов по практическим работам может использоваться стандартное программное обеспечение компьютерных учебных классов (Windows 10, Microsoft Office и др.).

При необходимости проведения занятий в дистанционном режиме используется платформа Microsoft Teams.

Для проведения учебных занятий по дисциплине, а также для организации самостоятельной работы студентам доступно специализированные кабинеты, соответствующие действующим санитарным и противопожарным нормам, а также требованиям техники безопасности при проведении учебных и научнопроизводственных работ.

В целях обеспечения специальных условий обучения инвалидов и лиц с ограниченными возможностями здоровья в ДВФУ все здания оборудованы пандусами, лифтами, подъемниками, специализированными местами, оснащенными туалетными комнатами, табличками информационно-навигационной поддержки

### **VIII. ФОНДЫ ОЦЕНОЧНЫХ СРЕДСТВ Фонды оценочных средств представлены в приложении.**

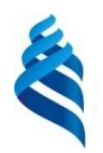

### МИНИСТЕРСТВО НАУКИ И ВЫСШЕГО ОБРАЗОВАНИЯ РОССИЙСКОЙ ФЕДЕРАЦИИ

Федеральное государственное автономное образовательное учреждение высшего образования

**«Дальневосточный федеральный университет»**

(ДВФУ)

**ПОЛИТЕХНИЧЕСКИЙ ИНСТИТУТ (ШКОЛА)**

## **ФОНД ОЦЕНОЧНЫХ СРЕДСТВ**

**по дисциплине «Перспективные системы связи»**

### **Направление подготовки 11.03.02 Инфокоммуникационные технологии и**

#### **системы связи**

Профиль «Видеоинформационные технологии и цифровое вещание» **Форма подготовки очная**

> **Владивосток 2021**

### Перечень форм оценивания, применяемых на различных этапах формирования компетенций в ходе освоения дисциплины

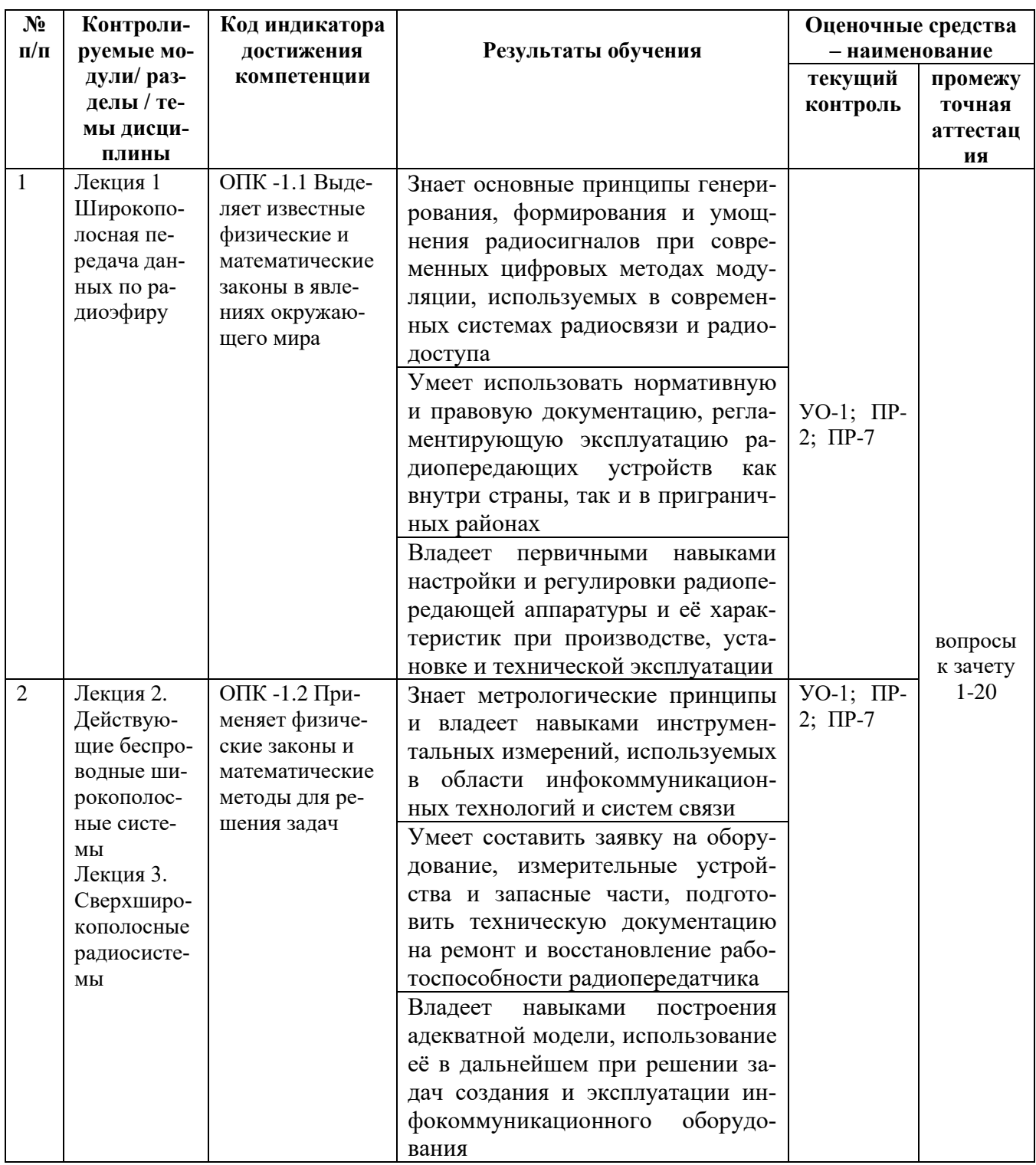

Для дисциплины «Перспективные системы связи» используются следующие оценочные средства:

Устный опрос:

1. Собеседование (УО-1)

Письменные работы:

1. Контрольная работа (ПР-2)

2. Конспект (ПР-7)

### Устный опрос

Устный опрос позволяет оценить знания и кругозор студента, умение логически построить ответ, владение монологической речью и иные коммуникативные навыки.

Обучающая функция состоит в выявлении деталей, которые по каким-то причинам оказались недостаточно осмысленными в ходе учебных занятий и при подготовке к зачёту.

Собеседование (УО-1) - средство контроля, организованное как специальная беседа преподавателя с обучающимся на темы, связанные с изучаемой дисциплиной, и рассчитанное на выяснение объема знаний обучающегося по определенному разделу, теме, проблеме и т.п.

#### Письменные работы

Письменный ответ приучает к точности, лаконичности, связности изложения мысли. Письменная проверка используется во всех видах контроля и осуществляется как в аудиторной, так и во внеаудиторной работе.

Контрольная работа (ПР-2) – Средство проверки умений применять полученные знания для решения задач определенного типа по теме или разделу.

Конспект (ПР-7) - Продукт самостоятельной работы обучающегося, отражающий основные идеи заслушанной лекции, сообщения и т.д.

## Методические рекомендации, определяющие процедуры оценивания результатов освоения дисциплины

Итоговая оценка промежуточной аттестации выставляется согласно рейтинг-плану, который включает в себя оценочные мероприятия, в том числе и экзамен/зачет, и весовые коэффициенты. Преподаватель знакомит студентом с рейтинг-планом в начале семестра.

### Оценочные средства для текущей аттестации

Текущая аттестация студентов по дисциплине проводится в соответствии с локальными нормативными актами ДВФУ и является обязательной.

Текущая аттестация проводится в форме контрольных мероприятий (собеседования, тестирования, конспектов, контрольной работы) по оцениванию фактических результатов обучения студентов и осуществляется ведущим преполавателем.

Объектами оценивания выступают:

- учебная дисциплина (активность на занятиях, своевременность выполне-

ния различных видов заданий, посещаемость всех видов занятий по аттестуемой дисциплине);

- степень усвоения теоретических знаний;

- уровень овладения практическими умениями и навыками по всем видам учебной работы;

- результаты самостоятельной работы.

Составляется календарный план контрольных мероприятий по дисциплине. Оценка посещаемости, активности обучающихся на занятиях, своевременность выполнения различных видов заданий ведётся на основе журнала, который ведёт преподаватель в течение учебного семестра.

## Вопросы для собеседования / устного опроса Лекция 1.

1. Какое из достоинств технологии расширенного спектра можно считать наиболее значимым и полезным? Почему?

2. Обосновать преимущества технологии расширенного спектра перед узкополосной системой при воздействии на обе системы одинаковых широкополосных заградительных помех?

3. Доказать возможность сосуществования в одной и той же частотной полосе нескольких сигналов, несущих информацию различного характера.

4. Какой из принципов расширения спектра можно считать наиболее эффективным с точки зрения помехоустойчивости.

5. Описать принцип прямого расширения спектра и метод расширения ППРЧ (медленная и быстра).

6. Почему несанкционированный доступ к сигналам GPS, сформированным по принципу Р-кодирования считается практически не возможным?

#### Лекция 2.

1. Наиболее полно охарактеризовать сходства и различия двух стандартов IS-95 и CDMA2000.

2. Основные характеристики стандарта UMTS. Описать все разнообразие логических и физических каналов.

3. Архитектура и назначение стандартов семейства 802.11.

4. Основные различия между стандартами семейства 802.11 (g, b, n).

5. Отобразить аналитические зависимости, описывающие сверхширокополосный гауссов моноцикл во временной и частотной областях.

6. Описать все возможные принципы разделения каналов в СШПсисемах.

#### Лекния 3

1. Описать алгоритм передачи (принцип канального кодирования и модуляции) приема СШП-сигнала.

2. Описать принцип функционирования СШП-радара. Как будет изменяться форма импульсов в критических точках распространения?

3. Методы повышения помехоустойчивости СШП системы связи.

4. Описать основные технические идеи, присущие стандарту 4-го поколения сотовой связи LTE.

5. Описать все разнообразие логических и физических каналов в сети LTE.

6. Принципиальные отличия в формировании эфирных сигналов в линии «uplink» от линии «downlink».

7. Характеристики ОҒДМ-кадра стандарта LTE.

8. Стандарты семейства 802.16. Их основные качественные показатели и отличия от стандартов семейства 802.11.

Самостоятельная работа №1

1. Чем сигнал на выходе умножителя напоминает DSBSC сигнал?

2. Почему уровень DSSS сигнала получился большим, в то время как мы ожидали увидеть маленьким, практически неотличимым от шума?

3. Почему при использовании в качестве несущей PN последовательности вместо меандра спектр DSSS сигнала получается более сложным?

4. На что похож сигнал на выходе ФНЧ?

5. Почему неправильная PN последовательность, подаваемая на детектор, приводит к появлению шума на выходе?

6. Почему качество восстановления сообщения не зависит то уровня поме $xu$ ?

7. Почему помеха с переменной частотой не влияет на качество восстановления сообщения?

8. Почему смоделированная широкополосная помеха не влияет на качество восстановления сообщения?

Самостоятельная работа №2

1. При заданных сигналах на выходе умножителя из каких спектральных составляющих состоит DSBSC сигнал?

2. Какова полоса частот DSBSC сигнала?

3. Какой смысл имеет сигнал на выходе узкополосного ФНЧ?

4. Какая гармоника сигнала выборки демодулирует DSBSC сигнал, если частота дискретизации равна 8.333 кГц (для упрощения расчетов округлим ее до 8 кГц)?

### *Самостоятельная работа №3*

1. Как рассчитать длительность каждого бита в последовательности с выхода X модуля Генератор последовательности? Примечание: Для точности имейте в виду, что действительная частота 2kHz на выходе модуля Master Signals равна 2,083кГц

2. Как рассчитать длительность всей 31-битной последовательности?

3. Как рассчитать частоты первых четырех гармоник с нулевой амплитудой в последовательности с выхода X? Подсказка: Если вы не знаете метод расчёта, перечитайте раздел Предварительное обсуждение.

4. Почему в спектре сигналов с выхода X намного больше лепестков, чем показано на рисунках 1, 2 и 3 в разделе Предварительное обсуждение?

5. Сколько гармоник теоретически образуют каждый лепесток в спектре сигнала на выходе Х модуля Генератор последовательности?

6. Почему вы не можете наблюдать каждую гармонику индивидуально?

7. Как рассчитать частоты первых четырех гармоник с нулевой амплитудой в последовательности с выхода Y?

8. Сколько гармоник теоретически образуют каждый лепесток в спектре сигнала на выходе Y модуля Генератор последовательности?

9. Почему вы не можете точно посчитать гармоники в первом лепестке сигнала? Число гармоник велико и поэтому они находятся слишком близко друг к другу. (Примечание: Разрешение может быть улучшено с помощью уменьшения диапазона частот, однако при этом можно потерять высокочастотную область лепестка.)

10. Какая из двух последовательностей модуля Генератор последовательности имеет более богатое содержание гармоник? Последовательность на выходе Y.

11. Как выглядит сигнал на выходе модуля Перестраиваемый ФНЧ?

12. Сколько гармоник попадает в полосу пропускания 15 кГц модуля Настраивамый ФНЧ?

13. Почему сигнал больше не выглядит как шум? *Самостоятельная работа №5*

1. Какой из четырех линейных кодов является биполярным?

2. Какой из четырех линейных кодов представляет логический 0 данных напряжением 0 В? RZ-AMI

3. Используя правило для RZ-AMI определите количество логических 1 в отображаемой части последовательности данных с выхода Х.

4. Основываясь на результатах, приведённых в Таблицах 2 и 3, какой из четырех кодов лишний?

5. Какой из линейных кодов DATEх имеет наибольшую составляющую на исходной частоте битового тактового сигнала?

6. Какое влияние оказывает возведение в квадрат сигнала линейного кода на гармонику в его спектре на частоте битового тактового сигнала

7. Какой из возведенных в квадрат линейных кодов им

8. Что нужно, чтобы извлечь эту синусоиду из спектра сигнала и преобразовать ее в меандр?

#### Критерии оценивания

 $\checkmark$  100-86 баллов выставляется студенту, если участие в собеседовании показывает прочные знания основных процессов изучаемой предметной области, отличается глубиной и полнотой раскрытия темы; владение терминологическим аппаратом; умение объяснять сущность, явлений, процессов, событий, делать выводы и обобщения, давать аргументированные ответы, приводить примеры; свободное владение монологической речью, логичность и последовательность ответа; умение приводить примеры современных проблем изучаемой области.

 $\checkmark$  85-76 баллов выставляется студенту, если участие в собеседовании показывает прочные знания основных процессов изучаемой предметной области, отличается глубиной и полнотой раскрытия темы; владение терминологическим аппаратом; умение объяснять сущность, явлений, процессов, событий, делать выводы и обобщения, давать аргументированные ответы, приводить примеры; свободное владение монологической речью, логичность и последовательность ответа. Однако допускается одна - две неточности в ответе.

 $\checkmark$  75-61 баллов выставляется студенту, если участие в собеседовании, свидетельствует в основном о знании процессов изучаемой предметной области, отличающийся недостаточной глубиной и полнотой раскрытия темы; знанием основных вопросов теории; слабо сформированными навыками анализа явлений, процессов, недостаточным умением давать аргументированные ответы и приводить примеры; недостаточно свободным владением монологической речью, логичностью и последовательностью ответа. Допускается несколько ошибок в содержании ответа; неумение привести пример развития ситуации, провести связь с другими аспектами изучаемой области.

 $60-50$  баллов выставляется студенту, если участие в собеседовании, обнаруживает незнание процессов изучаемой предметной области, отличающийся неглубоким раскрытием темы; незнанием основных вопросов теории, несформированными навыками анализа явлений, процессов; неумением давать аргументированные ответы, слабым владением монологической речью, отсутствием логичности и последовательности. Допускаются серьезные ошибки в содержании ответа; незнание современной проблематики изучаемой области.

#### **Тематика контрольных работ**

### *Типовая задача №1:*

От системы требуется обеспечить максимально возможное отношение мощности полезного сигнала к общей мощности АБГШ и помехи. На входе присутствует узко- полосная помеха. Какая из двух стратегий является лучшей: игнорирование помехи или использование режекторного фильтра, если:

a). мощность помехи равна мощности АБГШ в пределах полосы сигнала, а ширина полосы помехи составляет половину от ширины полосы сигнала;

b). мощность помехи на 6 дБ меньше мощности АБГШ в пределах полосы сигнала, а ширина полосы помехи составляет четвертую часть от ширины полосы сигнала;

c). мощность помехи на 3 дБ больше мощности АБГШ в пределах полосы сигнала, а ширина полосы помехи составляет четвертую часть от ширины полосы сигнала.

### *Типовая задача №2:*

В некоторой системе отношение сигнал–мешающее воздействие по мощности (SIR) на выходе согласованного фильтра проигрывает в 101 раз отношению сигнал-шум по мощности (SNR), тогда как система может сохранить свою работоспособность только при SIR по мощности в два раза меньшем SNR по мощности. Что следует изменить в сиг- нале при сохранении постоянного значения SNR по мощности, если:

a). разрешено использовать только простые сигналы?

b). пиковая мощность сигнала не может возрасти (каким будет выигрыш в обработке сигнала в этом случае)?

## *Типовая задача №3:*

В рамках борьбы с передатчиком заградительной помехи система увеличила длительность сигнала в 4 раза с одновременным уменьшением мощности сигнала в два раза и расширением полосы в 50 раз. Постановщик помехи способен увеличить свою мощность не более чем на 13 дБ. Какая из сторон окажется победителем в этом противостоянии?

### *Типовая задача № 4*

Имеются две широкополосные системы, занимающие одну и ту же полосу и работающие внутри одной и той же географической области. Максимальное отношение сигнал-шум (SNR) в области пересечения их зон покрытия составляет 20 и 17 дБ соответственно. Для совместимости их работы избыточная спектральная плотность мощности, обусловленная излучением другой системы, должна быть на -7 дБ ниже уровня АБГШ. Определить минимальный выигрыш от обработки для каждой из систем.

#### Типовая задача №5

Некоторая синхронная CDMA система обладает 50 физическими каналами, по которым каждым пользователем данные с применением ФМ-16 передаются со скоростью 20 кбит/сек. Общая полоса, занимаемая системой, составляет 500 КГц. Какова величина выигрыша от обработки в системе? Свободна ли система от помех множественного доступа? Что произойдет при уменьшении полосы в 4 раза?

### Типовая задача №6:

Синхронная СDMA система обслуживает 128 пользователей с коэффициентом расширения в пределах N=96. Сигнатурами являются столбцы матрицы Адамара порядка 128, в которой вычеркнуты 32 строки. Найти опорные вектора всех пользователей, обеспечивающие многоканальное разделение по кодовом принципу, если сигналы пользователей имеют одинаковую интенсивность.

### Типовая задача №7:

СДМА-система с прыгающей частотой использует 4-х частотный расширяющий сигнал длины N=4: [1, 4, 2, 3] и передачу данных с ЧМ-4 (каждая пара бит передается на одной из 4-х частот). Передается битовый поток вида 00101101. Изобразить возможную частотно-временную решетку переданного сигнала, если один бит данных охватывает две длительности чипа. Какой тип прыгающей частоты используется: быстрый или медленный?

## Типовая задача №8:

Сигнал Р-канала (Р-код) в системе GPS является бинарным с полосой W=10, МГц. Его структура имеет регулярный характер и повторяется с периодом Т=7 суток. Сколько вариантов кодовой последовательности нужно перебрать злоумышленнику, пытающемуся раскрыть данную информации?

## Типовая задача №9:

В канале «вверх» сотового телефона стандарта IS-95 используется асинхронный вариант СDMA. Передача данных осуществляется посредством ортогональных сигналов, кодирующих 6-ти битовые блоки, со скоростью 28.8 кбит/сек. Полоса сигнала может быть положена равной 1.25 МГц. Каково будет число пользователей на соту, если минимально требуемое отношение SIR составляет 7 дБ, фактор речевой активности равен 3/8, внешняя помеха МАІ добавляет к внутренней 50%, а тепловой шум пренебрежимо мал. Что изменится, если отношение SNR только для теплового шума составляет 9 дБ?

### **Критерии оценки контрольных работ**

✓ 100-86 баллов выставляется студенту, если студент выразил своё мнение по сформулированной проблеме, аргументировал его, точно определив ее содержание и составляющие. Приведены данные отечественной и зарубежной литературы, статистические сведения, информация нормативно-правового характера. Студент знает и владеет навыком самостоятельной исследовательской работы по теме исследования; методами и приемами анализа теоретических и/или практических аспектов изучаемой области. Фактических ошибок, связанных с пониманием проблемы, нет; графически работа оформлена правильно.

✓ 85-76 баллов выставляется студенту, если работа характеризуется смысловой цельностью, связностью и последовательностью изложения; допущено не более 1 ошибки при объяснении смысла или содержания проблемы. Для аргументации приводятся данные отечественных и зарубежных авторов. Продемонстрированы исследовательские умения и навыки. Фактических ошибок, связанных с пониманием проблемы, нет. Допущены одна-две ошибки в оформлении работы 75-61 балл - студент проводит достаточно самостоятельный анализ основных этапов и смысловых составляющих проблемы; понимает базовые основы и теоретическое обоснование выбранной темы. Привлечены основные источники по рассматриваемой теме. Допущено не более 2 ошибок в смысле или содержании проблемы, оформлении работы.

✓ 60-50 баллов выставляется студенту, если работа представляет собой пересказанный или полностью переписанный исходный текст без каких бы то ни было комментариев, анализа. Не раскрыта структура и теоретическая составляющая темы. Допущено три или более трех ошибок в смысловом содержании раскрываемой проблемы, в оформлении работы.

#### **Темы обязательные для отражения в конспекте**

- 1. Широкополосная передача данных по радиоэфиру
- 2. Действующие беспроводные широкополосные системы
- 3. Сверхширокополосные радиосистемы

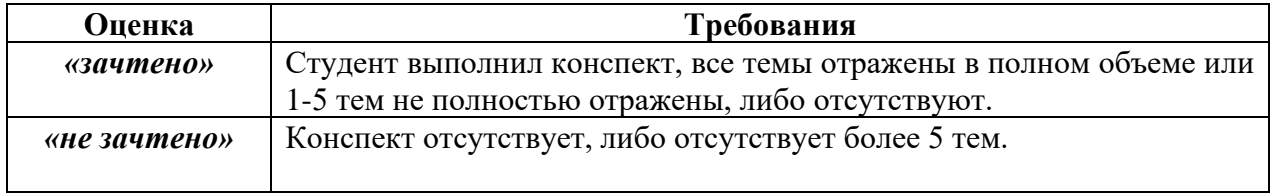

#### **Критерии оценки конспекта**

#### **Оценочные средства для промежуточной аттестации**

Промежуточная аттестация студентов по дисциплине «Перспективные системы связи» проводится в соответствии с локальными нормативными актами ДВФУ и является обязательной. Форма отчётности по дисциплине – зачет (7-й, осенний семестр). Зачет по дисциплине включает ответы на 2 вопроса.

#### **Критерии выставления оценки студенту на зачете**

К зачету допускаются обучающиеся, выполнившие программу обучения по дисциплине, прошедшие все этапы текущей аттестации.

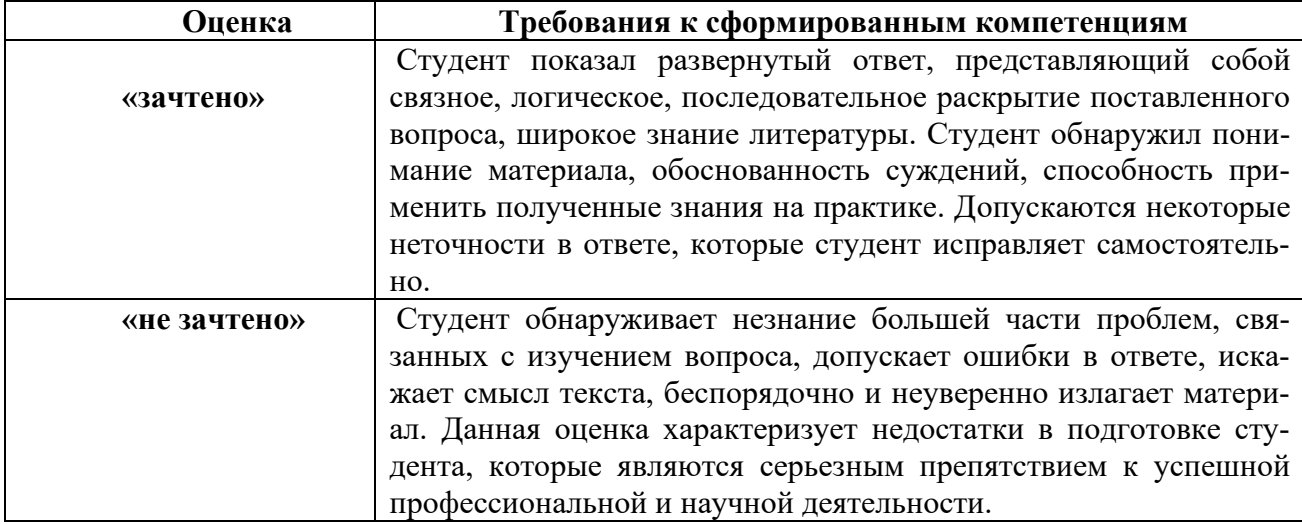

#### **Методические указания по сдаче зачета**

Зачет принимается ведущим преподавателем. При большом количестве групп у одного преподавателя или при большой численности потока по распоряжению директора Департамента (заместителя директора по учебной и воспитательной работе) допускается привлечение в помощь ведущему преподавателю других преподавателей. В первую очередь привлекаются преподаватели, которые проводили лабораторные занятия по дисциплине в группах.

В исключительных случаях, по согласованию с заместителем директора Школы по учебной и воспитательной работе, директором Департамента имеет право принять зачет в отсутствие ведущего преподавателя.

Форма проведения зачета (устная, письменная и др.) утверждается на заседании Департамента по согласованию с руководителем в соответствии с рабочей программой дисциплины.

Во время проведения зачета студенты могут пользоваться рабочей программой дисциплины, а также с разрешения преподавателя, проводящего зачет, справочной литературой и другими пособиями (учебниками, учебными пособиями, рекомендованной литературой и т.п.).

Время, предоставляемое студенту на подготовку к ответу на зачете, должно составлять не более 20 минут. По истечении данного времени студент должен быть готов к ответу.

Присутствие на зачете посторонних лиц (кроме лиц, осуществляющих проверку) без разрешения соответствующих лиц (ректора либо проректора по учебной и воспитательной работе, директора Школы, руководителя ОПОП или директора Департамента), не допускается. Инвалиды и лица с ограниченными возможностями здоровья, не имеющие возможности самостоятельного передвижения, допускаются зачет с сопровождающими.

При промежуточной аттестации обучающимся устанавливается оценка «зачтено» или «незачтено».

Оценка вносится в экзаменационную ведомость. При неявке студента на зачет в ведомости делается запись «не явился».

#### **Вопросы к зачету**

1. Какое из достоинств технологии расширенного спектра можно считать наиболее значимым и полезным? Почему?

2. Обосновать преимущества технологии расширенного спектра перед узкополосной системой при воздействии на обе системы одинаковых широкополосных заградительных помех?

3. Доказать возможность сосуществования в одной и той же частотной полосе нескольких сигналов, несущих информацию различного характера.

4. Какой из принципов расширения спектра можно считать наиболее эффективным с точки зрения помехоустойчивости.

5. Описать принцип прямого расширения спектра и метод расширения ППРЧ (медленная и быстра).

6. Почему несанкционированный доступ к сигналам GPS, сформированным по принципу P-кодирования считается практически не возможным?

7. Наиболее полно охарактеризовать сходства и различия двух стандартов IS-95 и CDMA2000.

8. Основные характеристики стандарта UMTS. Описать все разнообразие логических и физических каналов.

9. Архитектура и назначение стандартов семейства 802.11.

10. Основные различия между стандартами семейства 802.11 (g, b, n).

11. Отобразить аналитические зависимости, описывающие сверхширокополосный гауссов моноцикл во временной и частотной областях.

12. Описать все возможные принципы разделения каналов в СШПсисемах.

13. Описать алгоритм передачи (принцип канального кодирования и модуляции) приема СШП-сигнала.

14. Описать принцип функционирования СШП-радара. Как будет изменяться форма импульсов в критических точках распространения?

15. Методы повышения помехоустойчивости СШП системы связи.

16. Описать основные технические идеи, присущие стандарту 4-го поколения сотовой связи LTE.

17. Описать все разнообразие логических и физических каналов в сети LTE.

18. Принципиальные отличия в формировании эфирных сигналов в линии «uplink» от линии «downlink».

19. Характеристики OFDM-кадра стандарта LTE.

20. Стандарты семейства 802.16. Их основные качественные показатели и отличия от стандартов семейства 802.11.